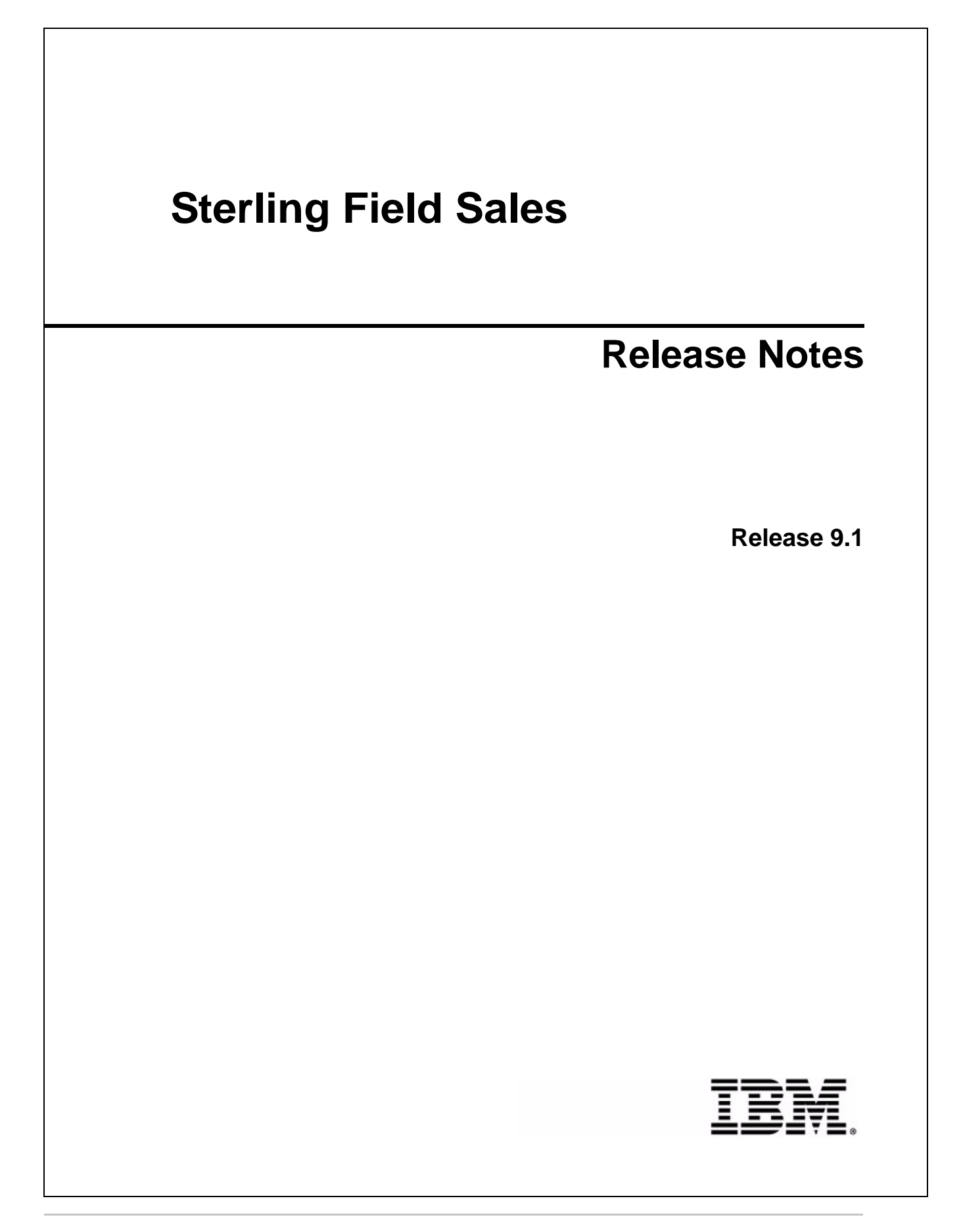

# **Copyright**

This edition applies to the 9.1 Version of IBM® Sterling Field Sales and to all subsequent releases and modifications until otherwise indicated in new editions.

Before using this information and the product it supports, read the information in *Notices* [on page 9](#page-8-0).

Licensed Materials - Property of IBM IBM® Sterling Field Sales © Copyright IBM Corp. 2010, 2011. All Rights Reserved. US Government Users Restricted Rights - Use, duplication or disclosure restricted by GSA ADP Schedule Contract with IBM Corp.

# **Contents**

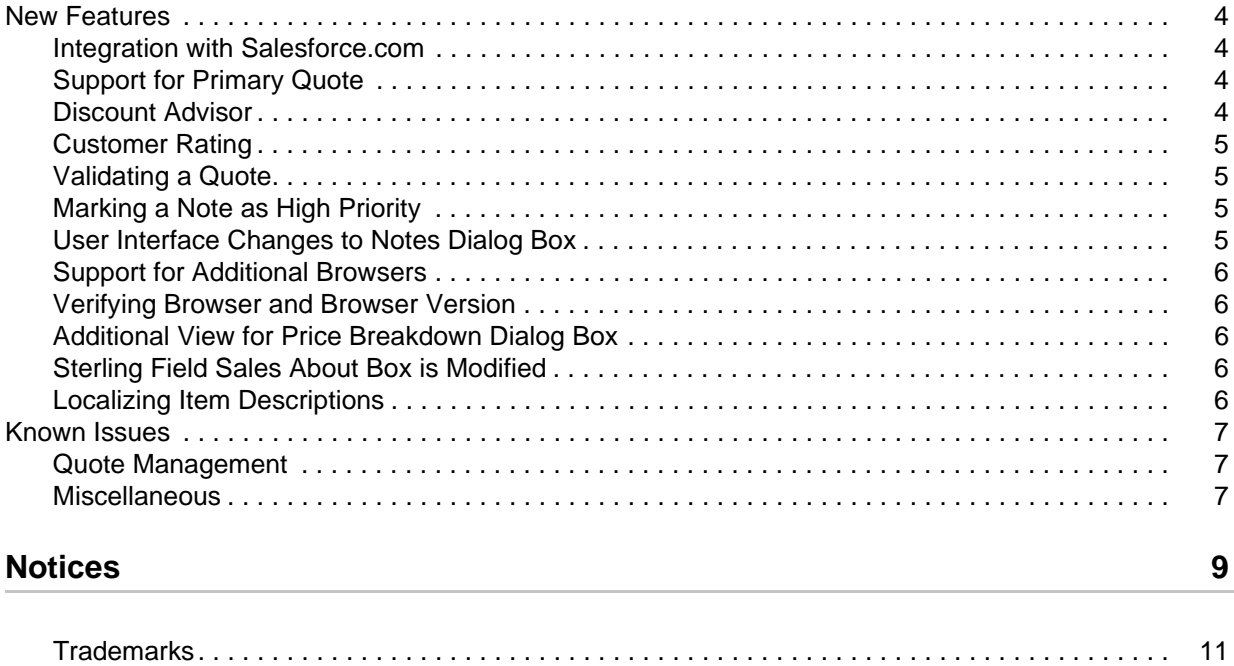

# <span id="page-3-0"></span>**New Features**

The following new functionalities and enhancements are provided in IBM® Sterling Field Sales, Release  $9.1:$ 

- [Integration with Salesforce.com](#page-3-1)
- **[Support for Primary Quote](#page-3-2)**
- **-** [Discount Advisor](#page-3-3)
- [Customer Rating](#page-4-0)
- [Validating a Quote](#page-4-1)
- [Marking a Note as High Priority](#page-4-2)
- [User Interface Changes to Notes Dialog Box](#page-4-3)
- [Support for Additional Browsers](#page-5-0)
- [Verifying Browser and Browser Version](#page-5-1)
- [Additional View for Price Breakdown Dialog Box](#page-5-2)
- [Sterling Field Sales About Box is Modified](#page-5-3)
- [Localizing Item Descriptions](#page-5-4)

#### <span id="page-3-1"></span>**Integration with Salesforce.com**

You can now use the out-of-the-box integration solution that allows the Sterling Field Sales application to be used from within Salesforce.com. The integration solution provides a seamless user experience that has the look and feel of native Salesforce.com functionality. This integration enables customers using Salesforce.com to work on Salesforce.com opportunities in the Opportunities tab, and the associated Sterling Field Sales quotes presented in a custom Quotes tab. A custom quote lines object is presented as a Primary Quote Lines custom related list on the Salesforce.com Opportunities tab.

The integration solution provides single sign-on capability, so that users accessing Sterling Field Sales from Salesforce.com enter their user name and password in only Salesforce.com.

#### <span id="page-3-2"></span>**Support for Primary Quote**

From a list of quotes within an opportunity, you can mark one of the quotes as the primary quote. The primary quote is a quote that is most likely to be accepted by the customer and get converted to an order. The details of the primary quote is used for analysis and reporting, such as revenue forecasting.

## <span id="page-3-3"></span>**Discount Advisor**

Sterling Field Sales provides a Discount Advisor. When performing price adjustments for an item, the Discount Advisor presents a graphical representation of the minimum, maximum, and average discounts and uplifts offered on an item in quotes that have been won in the past.

## <span id="page-4-0"></span>**Customer Rating**

When performing price adjustments for an item in a quote, a user can view the rating of the customer for whom the quote is created. Based on the rating, the user may decide, for example, to offer a higher discount to a customer with an excellent rating and a lower discount to a customer with a low rating. Customer Rating may also be used as a factor in Quote Approval Rules, enabling an approval workflow that includes the customer rating in decision making prior to submitting an offer to a customer.

## <span id="page-4-1"></span>**Validating a Quote**

Sterling Field Sales enables a quote to be validated to verify whether the items or the item quantity is valid for the quote. Quote validations are performed when a user performs the following tasks:

- Requests approval of a quote
- Presents a quote to a customer
- Converts a quote to an order

## <span id="page-4-2"></span>**Marking a Note as High Priority**

When adding a note, a user can now mark the note as high priority. A new check box, **Mark priority as high**, is added to the Notes dialog box. And, all the notes marked as high priority are displayed with a red border in the Notes dialog box.

#### <span id="page-4-3"></span>**User Interface Changes to Notes Dialog Box**

To improve the usability of the Notes dialog box, the following user interfaces changes have been done:

- By default, all the notes added for abandon quote, present quote to customer, accept quote and reject quote actions are automatically marked as a high priority note.
- All the notes that are marked as "For internal use" only are displayed with the prefix INTERNAL USE ONLY and in red.
- The Filter By panel and the Include panel are combined into a single panel called Filter Options. The Filter Options panel is collapsible and by default, is in a collapsed view.
- Each note has a collapsible or expandable header, which displays the following details:
	- The user name of the user who entered the note along with the date and time stamp.
	- The **Note Type** for which the note was entered. For example, Request Approval Note. This information is only displayed if a **Note Type** was defined when adding the note.
- The location of the **Add Note** button is moved within the Add Note panel.

### <span id="page-5-0"></span>**Support for Additional Browsers**

In addition to Microsoft Internet Explorer and Mozilla FireFox, the following browsers are supported:

- Google Chrome
- Apple Safari

For a complete list of supported browser and browser version, refer to *Sterling Selling and Fulfillment Suite: Applications Installation Guide*.

## <span id="page-5-1"></span>**Verifying Browser and Browser Version**

The Sterling Field Sales application is enhanced to verify the user's browser and browser version. When the Sterling Field Sales application is launched, the browser and the browser version is verified against the supported browsers and browser versions. If the browser or the browser version used is not supported, a message is displayed to indicate that the used browser or the browser version is not supported, and there may be issues in the application behavior with the unsupported browser or browser version. For a complete list of supported browser and browser version, refer to *Sterling Selling and Fulfillment Suite: Applications Installation Guide*.

## <span id="page-5-2"></span>**Additional View for Price Breakdown Dialog Box**

In the Quote details screen, a user can view the price details breakdown at both the quote level and line level by moving the mouse pointer over the Adjustment value hyperlink.

## <span id="page-5-3"></span>**Sterling Field Sales About Box is Modified**

The About Box for the Sterling Field Sales application is modified to display primary and additional information. When a user clicks the **About IBM Sterling Field Sales** link, from the **Help** menu, the About IBM Sterling Field Sales dialog box is displayed with information such as the application name and version, the Sterling Commerce, an IBM® Company logo, and the copyright notice. To view the additional information such as name and version number of other Sterling Commerce, an IBM® Company applications installed, the user can click the **Additional Information** button in the About IBM Sterling Field Sales dialog box.

## <span id="page-5-4"></span>**Localizing Item Descriptions**

In Sterling Field Sales, localization of the following fields is enabled:

- Short Description for Item Attributes
- Long Description for Item Attributes
- Short Description for Item Attributes Value
- **Long Description for Item Attributes Value**
- Item Short Description
- Item Description

# <span id="page-6-0"></span>**Known Issues**

This topic describes the known issues that you may encounter when using Sterling Field Sales, Release 9.1.

### <span id="page-6-1"></span>**Quote Management**

You may encounter the following issues when managing the Quote module in Sterling Field Sales:

 **227683** – If the user's currency is different from the enteprise currency, then the Customer Rating Details graph is displayed in the user's currency instead of the enterprise currency.

#### **Solution/Workaround**: None.

 **230587** – When a price adjustment is added, a new line is added to the adjustment table and the cursor is automatically placed in the adjustment column. Now, if you click **Save**, a run time error may be displayed in the Microsoft Internet Explorer browser.

**Solution/Workaround**: When you are using the Microsoft Internet Explorer browser, you must tab out from the adjustment column before clicking **Save**.

 **242073** – When a quote is converted to an order, the status of all the alternate quotes in the opportunity is automatically modified to **Abandoned**. However, the Item Quantity for the lines in these **Abandoned** quotes does not change to zero. Note that this does not impact the quote workflow.

#### **Solution/Workaround**: None.

 $\approx$  **242135** – If a quote has recommended items, which are related items of the quote items, the quote cannot be converted to an order.

**Solution/Workaround:** All the recommended lines in the quote must be removed before converting the quote to an order.

#### <span id="page-6-2"></span>**Miscellaneous**

You may encounter the following issues when using the Sterling Field Sales application:

 **209536** – Computed values might not be displayed with the correct decimal precision. For example, if the result of a calculation is 2, and amount field supports 4 decimal digit, then in the UI the value displayed is 2, rather than 2.0000.

#### **Solution/Workaround:** None.

 **214434** – When you launch IBM® Sterling Item Configurator to reconfigure a bundle item, no indicator is displayed for the screen loading.

#### **Solution/Workaround**: None.

 **232247** – After you click the **Customize** link on the Homepage, if you click the **Show Homepage** link without adding or removing dashlets, a truncated homepage is displayed.

**Solution/Workaround**: Refresh the screen by either clicking the **Home** tab, or press F5 on the keyboard.

**240576** – When the application is deployed and run on JBoss application server, "Cannot add class" warnings are recorded in the application server logs.

#### **Solution/Workaround**: None.

 **242195** – If a variation item does not have any variations configured in IBM® Sterling Business Center, and you access the item details of the same item in Sterling Field Sales, a null pointer exception is recorded in the log.

**Solution/Workaround**: Ensure all the variation items have variations configured in Sterling Business Center.

 **242445** – From the Quote Summary or Opportunity Details screen, click **View/Add Notes**. The Notes dialog box is displayed. Enter a note, and click **Save**. Now, enter another note, and click **Close** without saving your changes. A message is displayed indicating that you have not saved your changes. However, when the message is displayed the notes dialog box closes automatically without saving your changes.

#### **Solution/Workaround**: None.

# <span id="page-8-0"></span>**Notices**

<span id="page-8-1"></span>This information was developed for products and services offered in the U.S.A.

IBM may not offer the products, services, or features discussed in this document in other countries. Consult your local IBM representative for information on the products and services currently available in your area. Any reference to an IBM product, program, or service is not intended to state or imply that only that IBM product, program, or service may be used. Any functionally equivalent product, program, or service that does not infringe any IBM intellectual property right may be used instead. However, it is the user's responsibility to evaluate and verify the operation of any non-IBM product, program, or service.

IBM may have patents or pending patent applications covering subject matter described in this document. The furnishing of this document does not grant you any license to these patents. You can send license inquiries, in writing, to:

IBM Director of Licensing

IBM Corporation

North Castle Drive

Armonk, NY 10504-1785

U.S.A.

For license inquiries regarding double-byte character set (DBCS) information, contact the IBM Intellectual

Property Department in your country or send inquiries, in writing, to:

Intellectual Property Licensing

Legal and Intellectual Property Law

IBM Japan Ltd.

1623-14, Shimotsuruma, Yamato-shi

Kanagawa 242-8502 Japan

**The following paragraph does not apply to the United Kingdom or any other country where such provisions are inconsistent with local law**: INTERNATIONAL BUSINESS MACHINES CORPORATION PROVIDES THIS PUBLICATION "AS IS" WITHOUT WARRANTY OF ANY KIND, EITHER EXPRESS OR IMPLIED, INCLUDING, BUT NOT LIMITED TO, THE IMPLIED WARRANTIES OF NON-INFRINGEMENT, MERCHANTABILITY OR FITNESS

FOR A PARTICULAR PURPOSE. Some states do not allow disclaimer of express or implied warranties in certain transactions, therefore, this statement may not apply to you.

This information could include technical inaccuracies or typographical errors. Changes are periodically made to the information herein; these changes will be incorporated in new editions of the publication. IBM may make improvements and/or changes in the product(s) and/or the program(s) described in this publication at any time without notice.

Any references in this information to non-IBM Web sites are provided for convenience only and do not in any manner serve as an endorsement of those Web sites. The materials at those Web sites are not part of the materials for this IBM product and use of those Web sites is at your own risk.

IBM may use or distribute any of the information you supply in any way it believes appropriate without incurring any obligation to you.

Licensees of this program who wish to have information about it for the purpose of enabling: (i) the exchange of information between independently created programs and other programs (including this one) and (ii) the mutual use of the information which has been exchanged, should contact:

IBM Corporation

J46A/G4

555 Bailey Avenue

San Jose, CA\_\_95141-1003

U.S.A.

Such information may be available, subject to appropriate terms and conditions, including in some cases, payment of a fee.

The licensed program described in this document and all licensed material available for it are provided by IBM under terms of the IBM Customer Agreement, IBM International Program License Agreement or any equivalent agreement between us.

Any performance data contained herein was determined in a controlled environment. Therefore, the results obtained in other operating environments may vary significantly. Some measurements may have been made on development-level systems and there is no guarantee that these measurements will be the same on generally available systems. Furthermore, some measurements may have been estimated through extrapolation. Actual results may vary. Users of this document should verify the applicable data for their specific environment.

Information concerning non-IBM products was obtained from the suppliers of those products, their published announcements or other publicly available sources. IBM has not tested those products and cannot confirm the accuracy of performance, compatibility or any other claims related to non-IBM products. Questions on the capabilities of non-IBM products should be addressed to the suppliers of those products.

All statements regarding IBM's future direction or intent are subject to change or withdrawal without notice, and represent goals and objectives only.

This information is for planning purposes only. The information herein is subject to change before the products described become available. This information contains examples of data and reports used in daily business operations. To illustrate them as completely as possible, the examples include the names of individuals, companies, brands, and products. All of these names are

ficticious and any similarity to the names and addresses used by an actual business enterprise is entirely coincidental.

#### COPYRIGHT LICENSE:

This information contains sample application programs in source language, which illustrate programming techniques on various operating platforms. You may copy, modify, and distribute these sample programs in any form without payment to IBM, for the purposes of developing, using, marketing or distributing application programs conforming to the application programming interface for the operating platform for which the sample programs are written. These examples have not been thoroughly tested under all conditions. IBM, therefore, cannot guarantee or imply reliability, serviceability, or function of these programs. The sample programs are provided "AS IS", without warranty of any kind. IBM shall not be liable for any damages arising out of your use of the sample programs.

Each copy or any portion of these sample programs or any derivative work, must include a copyright notice as follows:

© IBM 2011. Portions of this code are derived from IBM Corp. Sample Programs.

© Copyright IBM Corp. 2011.

If you are viewing this information softcopy, the photographs and color illustrations may not appear.

#### <span id="page-10-0"></span>**Trademarks**

IBM, the IBM logo, and ibm.com are trademarks or registered trademarks of International Business Machines Corp., registered in many jurisdictions worldwide. Other product and service names might be trademarks of IBM or other companies. A current list of IBM trademarks is available on the Web at ["Copyright and trademark information"](www.ibm.com/legal/copytrade.shtml) at www.ibm.com/legal/copytrade.shtml.

Adobe, the Adobe logo, PostScript, and the PostScript logo are either registered trademarks or trademarks of Adobe Systems Incorporated in the United States, and/or other countries.

IT Infrastructure Library is a registered trademark of the Central Computer and Telecommunications Agency which is now part of the Office of Government Commerce.

Intel, Intel logo, Intel Inside, Intel Inside logo, Intel Centrino, Intel Centrino logo, Celeron, Intel Xeon, Intel SpeedStep, Itanium, and Pentium are trademarks or registered trademarks of Intel Corporation or its subsidiaries in the United States and other countries.

Linux is a registered trademark of Linus Torvalds in the United States, other countries, or both.

Microsoft, Windows, Windows NT, and the Windows logo are trademarks of Microsoft Corporation in the United States, other countries, or both.

ITIL is a registered trademark, and a registered community trademark of the Office of Government Commerce, and is registered in the U.S. Patent and Trademark Office.

UNIX is a registered trademark of The Open Group in the United States and other countries.

Java and all Java-based trademarks and logos are trademarks or registered trademarks of Oracle and/or its affiliates.Cell Broadband Engine is a trademark of Sony Computer Entertainment, Inc. in the United States, other countries, or both and is used under license therefrom.

Linear Tape-Open, LTO, the LTO Logo, Ultrium and the Ultrium Logo are trademarks of HP, IBM Corp. and Quantum in the U.S. and other countries.

Connect Control Center®, Connect:Direct®, Connect:Enterprise, Gentran®, Gentran:Basic®, Gentran:Control®, Gentran:Director®, Gentran:Plus®, Gentran:Realtime®, Gentran:Server®, Gentran:Viewpoint®, Sterling Commerce™, Sterling Information Broker®, and Sterling Integrator® are trademarks or registered trademarks of Sterling Commerce, Inc., an IBM Company.

Other company, product, and service names may be trademarks or service marks of others.